# Update the TV software

Philips continuously tries to improve its products and we recommend that you update the TV software when updates are available.

## What you need

To update with a USB storage device, you need:

- An empty USB flash drive. The USB flash drive must be FAT or DOS-formatted. Do not use a USB hard drive. •
- A computer with Internet access •
- An archive utility that supports the ZIP file format (for example, WinZip® for Microsoft® Windows® or Stufflt® for Macintosh®). •

#### Step 1: Check the current software version

- 1 Press  $\hat{P}$ .<br>2 Select Is
- Select [Setup] > [Software settings] > [Current software info], then press OK.
	- $\rightarrow$  The current software information is displayed.
- **3** Write down the software version number.
- 4 To return, press OK.
- $5$  To exit, press  $\rightarrow$

### Step 2: Download the latest software

Caution

Do not install a lower version of software than the current version installed on your product. Philips cannot be held liable or be made responsible for problems caused by a software downgrade. •

- **1** Insert the USB flash drive into a USB port on your PC.
- 2 From your PC, navigate to www.philips. com/support.
- $3$  Find your product and locate the software and drivers available for your TV set.
	- $\rightarrow$  The software is available as a zip file.
- **4** If the software version is higher than the version on your TV, click the software update link.
- **5** Accept the license agreement and save the ZIP file to the USB flash drive.
- **6** Using the archive utility, extract 'autorun. upg' to the root directory of the USB flash drive.
- Disconnect the USB flash drive from the PC.

#### Step 3: Update the TV software

### Warning

- Do not switch off the TV or remove the USB flash drive during the software update.
- If a power failure occurs during the update, do not remove the USB flash drive from the TV. The TV will continue the update as soon as power is restored.
- If an error occurs during the update, retry the procedure. If the error reoccurs, contact Philips Consumer Care.
- **1** Switch off the TV and disconnect all USB storage devices.
- **2** Connect the USB flash drive (containing the software update) to the USB connector on the TV.
- $3$  Switch on the TV.
	- → The TV detects the USB flash drive and starts to scan for software version.
	- → A message prompts you to update the software.

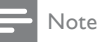

- If the USB flash drive is not detected, disconnect it and reconnect again.
- 4 Follow the on-screen instructions to update the TV software.
- 5 Once complete, disconnect the USB flash drive from the TV.
- **6** Select [Restart], then press OK to restart the TV.

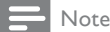

#### To prevent accidental updates to the TV software, • delete the 'autorun.upg' file from the USB flash drive.